日区  $|n| \times$ 

**IM 35 (1-2) 2004. TEMA BROJA TOPIC OF THIS VOLUME**

## RAČUNALNA OBRADA PODATAKA ZBIRKE SLIKA, GRAFIKA I SKULPTURA HRVATSKOGA POVIJESNOG MUZEJA - ISKUSTVA I RAZMI©LJANJA KUSTOSA

MARINA BREGOVAC PISK **DE Hrvatski povijesni muzej, Zagreb** 

**sl.1. EXCEL tablica - Zbirka grafika Hrvatskog povijesnog muzeja, Zagreb)**

1 Godine 1993. počela sam upisivati podatke za Zbirku grafika. Osnovni sam upis dovršila 1995. i potom prešla na Zbirku slika te, konačno, i na Zbirku skulptura.

2 Za slike je to podatak imaju li ili nemaju okvir, te kratka naznaka o kakvom je okviru riječ. Za grafike je to podatak imaju li paspartu ili nemaju.

3 Sve mape, ladičari i ormari u kojima se čuvaju grafike numerirani su, tako da je snalaženje unutar Zbirke i pronalaženje predmeta znatno olakšano.

4 Na primjer, Zbirka grafika djelomice ima dvostruke inventarne brojeve - stare brojeve spojene s novima, pa to izgleda ovako: 4038 - G. 948. Budući da EXCEL znakove među brojevima obrađuje kao matematičku funkciju, jasno je da je trebalo naći neki drugi način upisa tih brojeva, pa su oni u EXCEL upisani ovako: 4038/948.

5 Neko sam vrijeme provela ispravljajući pogreške u pisanju, preslagujući redoslijed imena autora (npr. Vlaho Bukovac u Bukovac, Vlaho), dodajući za grafike rubrike za ime tiskara itd. Dobrom pripremom tablica podaci mogu odlično "sjesti" u M++. Naziv, naslov, tehnika, mjere, autori, vrijeme nastanka, mjesto čuvanja, stari inv. brojevi grafičke zbirke odmah su došli na svoja mjesta. Podaci iz ostalih rubrika prebačeni su u opis predmeta na prvoj "kartici" programa. Njih tijekom daljnje obrade prebacujem na odgovarajuća mjesta.

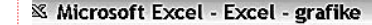

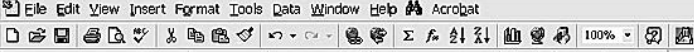

B / U | 手 三 三 因 | 5 % , 3 % 信 定 | H · 3 · A · Aria

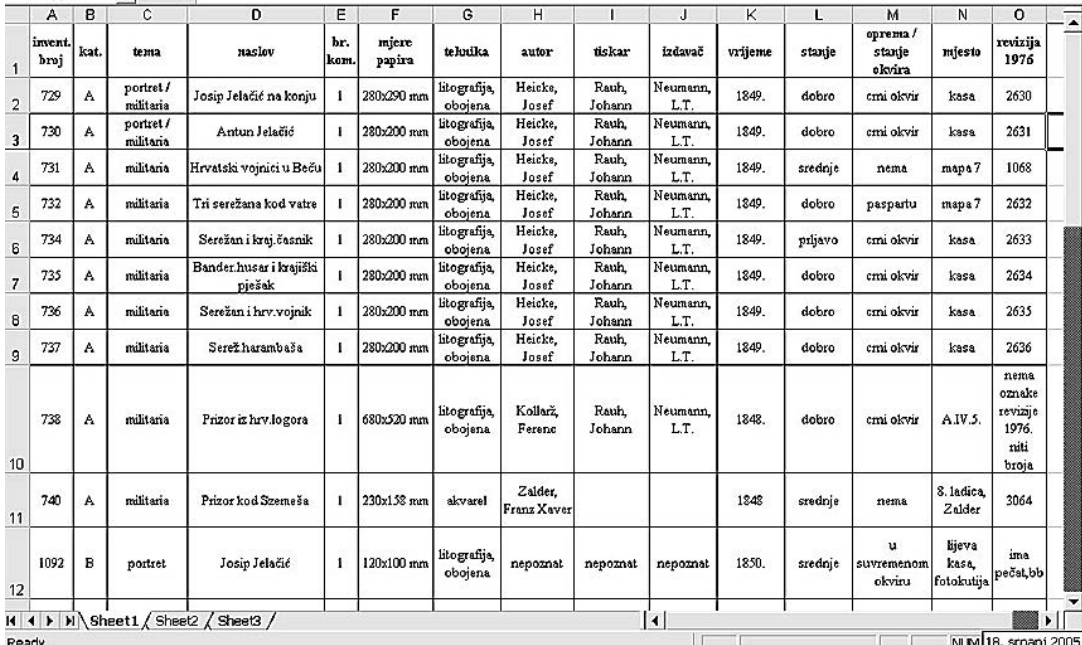

Zbirka slika, grafika i skulptura Hrvatskoga povijesnog muzeja, Ëija sam kustosica, sastoji se od preko 6 000 predmeta. Prije petnaestak godina, uvođenjem računala u tadašnji Povijesni muzej Hrvatske, današnji Hrvatski povijesni muzej, poËelo je novo razdoblje u obradi građe Muzeja. U vrijeme dok još nismo bili sigurni u to kakvu muzejsku bazu podataka želimo i možemo dobiti započela sam s radom u Microsoftovim EXCEL tablicama<sup>1</sup> vjerujući da će mi široke mogućnosti pretraživanja koje taj program omogućuje zacijelo olakšati svakodnevno snalaženje u sve tri cjeline zbirke koju obrađujem i o kojoj se brinem. Za svaku sam cjelinu napravila zasebnu tablicu s osnovnim podacima koje sam ocijenila najvažnijima: inventarni broj, sadržaj (vrsta), naslov, autor, vrijeme, tehnika, mjere, stanje, oprema<sup>2</sup>, mjesto čuvanja<sup>3</sup>. Već su se pri toj sasvim jednostavnoj podjeli počeli pojavljivati prvi problemi - od načina upisivanja inventarnih brojeva<sup>4</sup> do određivanja

sadržaja ili vrste pojedinih predmeta. U želji da zbirke budu što pristupačnije i da ubrzam put pronalaženja podataka potrebnih meni, mojim kolegama i korisnicima, zakljuËila sam da je nakon inventarnog broja i naslova predmeta sljedeći važan podatak koji valja upisati upravo onaj koji govori o sadržaju ili vrsti predmeta. U Zbirci slika to će biti npr. portret, pejsaž, sakralno slikarstvo, narodne nošnje, u Grafičkoj zbirci naći će se i dodatne grupe - igraće karte, filozofske teze, svete sličice itd. (slika 1)

Godine 1999. Muzej je nabavio program za bazu podataka nazvanu M++. Podaci upisani u EXCEL-ovim tablicama nakon sređivanja<sup>5</sup> prebačeni su u novu bazu. Time sam u bazi "jednim potezom" dobila osnovne podatke za predmete iz sve tri zbirke. Program je prije HPM-a imao Samoborski muzej, i bio je prilagođen potrebama kolega kustosa u tome muzeju. Počela sam bilježiti svoje potrebe i želje, za čije sam

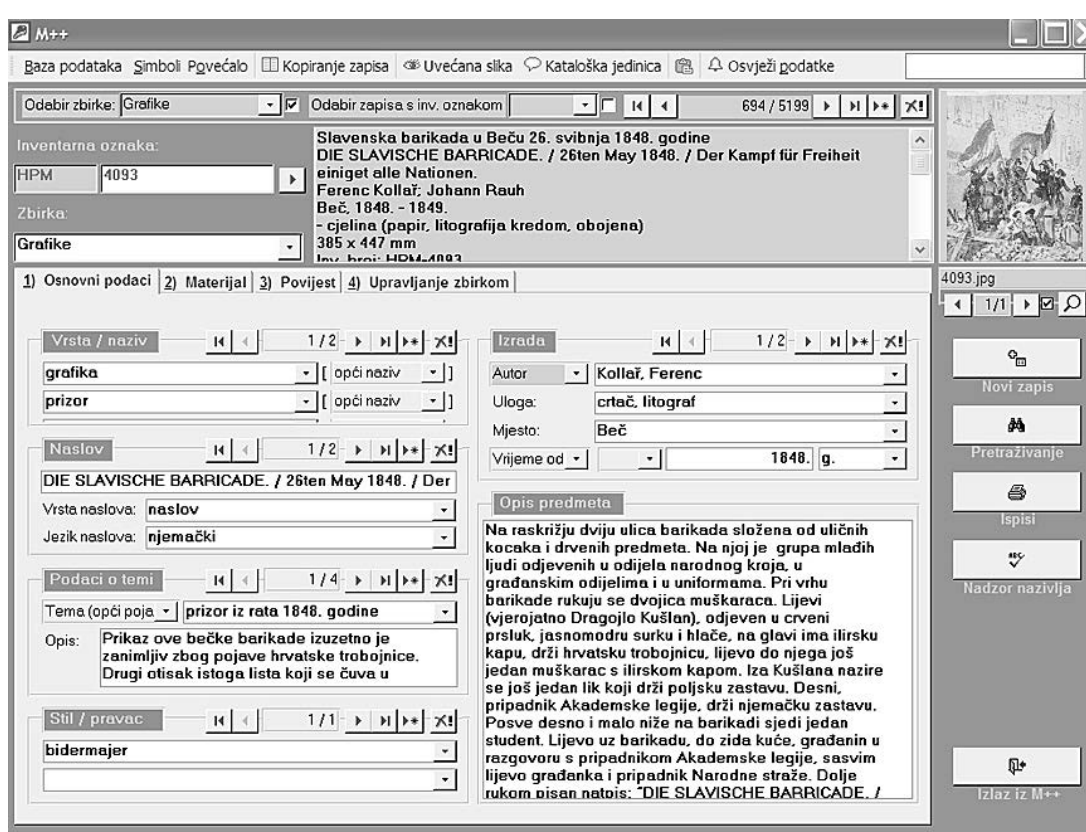

rješavanje bila sigurna da će mi pomoći da kvalitetnije upisujem podatke. Velikim strpljenjem i trudom kolege Gorana Zlodija, autora programa M++, program se u manjim dijelovima mijenjao i prilagođivao onome što mi je trebalo (npr. micanje ograničenja upisa u pojedinim poljima programa, dodavanje tablice za upisivanje prijeglasa i sličnih znakova). Tijekom gotovo šest godina mog rada u njemu program je zadržao osnovni izgled, uz manje promjene nekih detalja, a uvelike su se proširile mogućnosti širine upisa koje mi danas nudi. Relativno sam se brzo navikla na sučelje u kojemu M++ funkcionira i poËela dopunjavati podatke. Ubrzo sam zaključila da je u mojem slučaju najbrži put popunjavanja preostalih podataka za pojedini predmet u bazi, ne redom prema inventarnim brojevima već odabirom onih predmeta koje je potrebno potpuno katalogizirati radi izlaganja na izložbi Muzeja ili pak radi posudbe drugim institucijama. Paralelno s takvim radom u bazi koristim se i podacima o predmetima katalogiziranim u muzejskim katalozima (zbirki ili izložaba) na kojima sam radila, a pohranjeni su u raËunalu. Kopiranje podataka iz tekst procesora (Word) u M++ jednostavno je, njime se štedi vrijeme koje bi bilo potrebno za kompletan ponovni upis nečega što je već obrađeno. (slika 2)

Podaci o predmetu smješteni su na četiri "kartice"<sup>6</sup>. Prva od njih naslovljena OSNOVNI PODACI, već pri samom vrhu, odmah ispod inventarnog broja i oznake zbirke, donijela mi je prve probleme: rubrika *Vrsta / naziv* moæe podnijeti niz "slojeva". OdluËila sam se za

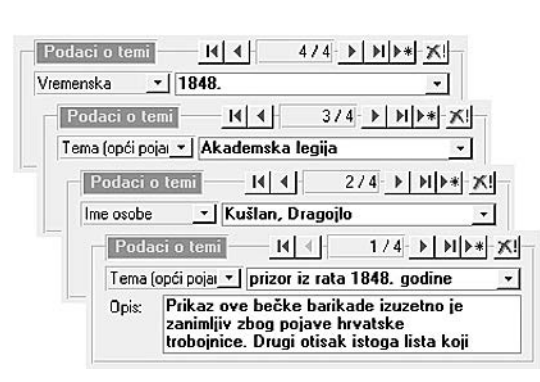

sasvim jednostavan oblik popunjavanja tih rubrika, pa Êe tako za neki portret iz Zbirke slika u prvoj podrubrici te skupine pisati "slika", u drugoj "portret". Čini mi se da je u situaciji u kojoj jesam, a koja zahtijeva proširivanje niza podataka za nekoliko tisuća predmeta, daljnja razrada nazivlja unutar te rubrike u ovom trenutku nepotreban posao. Neusklađenost termina korištenih u toj rubrici (Vrsta/naziv) unutar baze podataka ostaje problem koji će trebati ubrzo početi rješavati, no nasreću program M++ je takav da dopušta lako ispravljanje, tj. mijenjanje upisa u svim rubrikama (uz mogućnost strukturiranja samog nazivlja pomoću tezaurusa u kojemu se pojmovi mogu hijerarhijski urediti).7 U rubrici *Naslov* pri obradi u prvu podrubriku upisujem originalni naslov predmeta (što je npr. za grafike naslov otisnut na listu, Ëesto na stranom jeziku), a u drugu podrubriku bilježim prijevod tog naslova, eventualno u treću podrubriku upisujem popularni naslov djela (ako

**sl.2. Prva "kartica": Glavni ekran M++**

**57**

**sl.3. Primjer slojevite obrade teme**

1111

6 Autor programa naziva ih *obrascima*.

7 Za problem nazivlja unutar baze podataka trebat će odvojiti dosta vremena. Valja se nadati da će se on s vremenom riješiti na najbolji mogući način, koji bi korisnicima (kako kustosima, tako i strankama koje se koriste muzejskim materijalom) učinio bazu podataka što pristupačnijom.

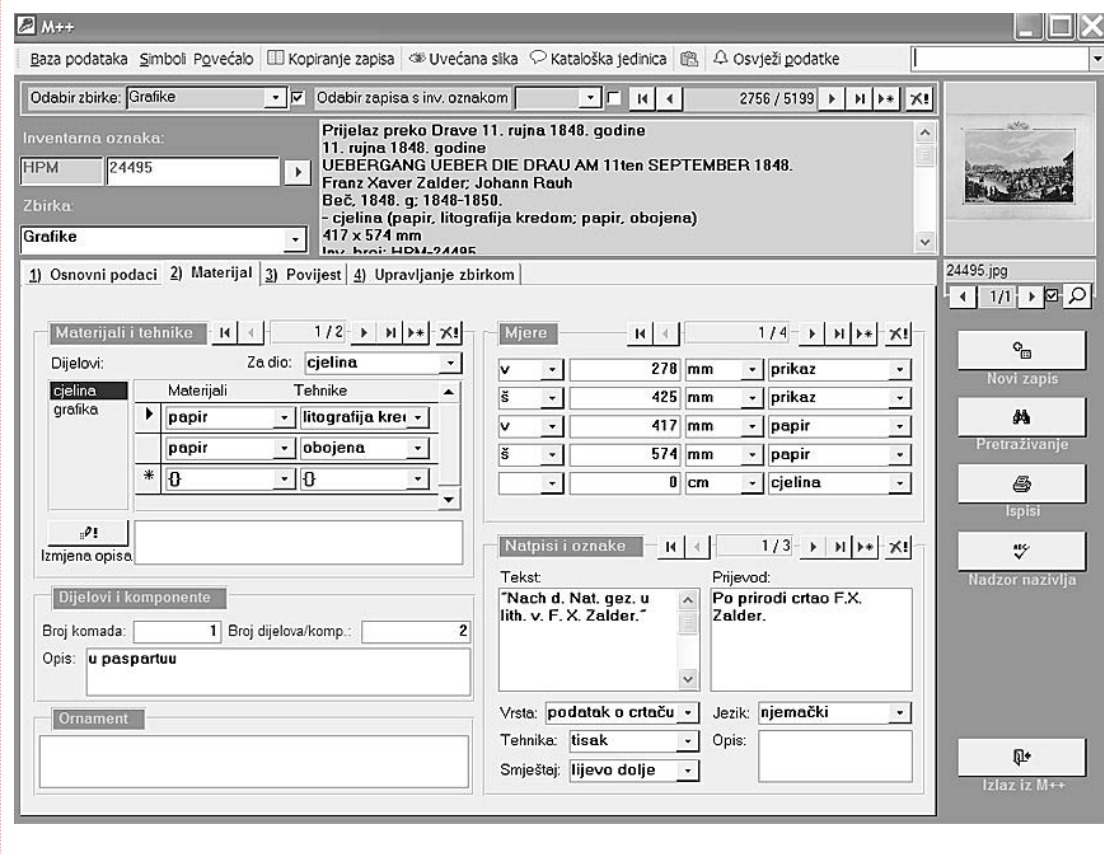

**sl.4. Druga "kartica": Materijal**

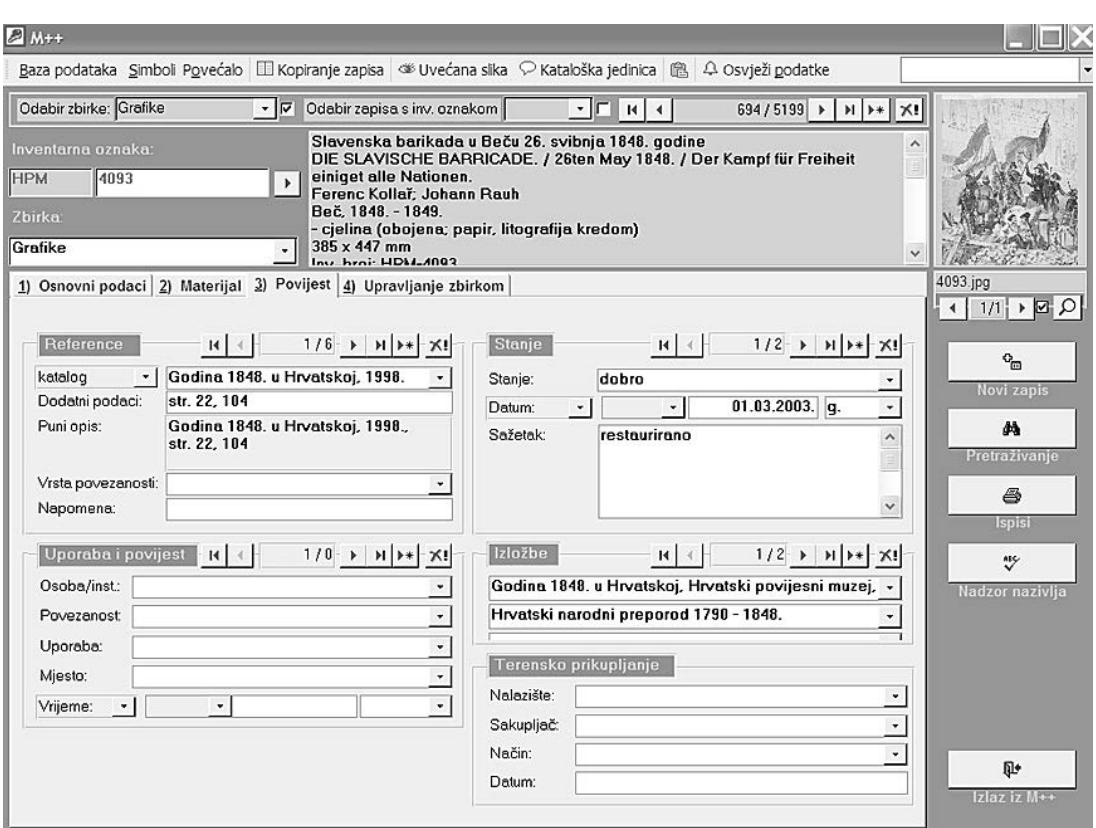

ni list uvriježio neki drugi naslov).

*Podaci o temi* rubrika je koja se upisivanjem u program širila i dobivala podrubrike; danas imam mogućnost upisa niza podrubrika - ime osobe, obitelj, zemljopisna odrednica, vremenska odrednica, tema… Obradi li se muzejski predmet što slojevitije, tj. unese li se što više podataka u podrubrike Podataka o temi, pri pretraživanju baze podataka dobivaju se vrlo zanimljivi i korisni rezultati. (slika 3)

*Izrada* je rubrika koja je također od početaka do danas pretrpjela više proširivanja i promjena. U rubrici Autor dodana je podrubrika *Suradnik,* koja npr. pri obradi grafičkih listova omogućuje rangiranje autora prema važnosti (na grafičkim se listovima često pojavljuje više imena osoba - npr. crtača, bakroresca, tiskara, izdavaËa). Uz *Autore* otvara se i dodatna kartica za upis osnovnih podataka o autorovu životu (mjesto i datum rođenja, pripadnost određenoj grupi, a rubrika napomene služi mi za navođenje literature o autoru). Rubrika za vremensku odrednicu također je proširena i sada nudi više mogućnosti (vrijeme nastanka od-do, prije, poslije, početak stoljeća, itd.).

*Opis predmeta* najveće je polje na prvoj "kartici" otvoreno je i nema ograniËenog broja znakova (zacijelo je broj znakova ograničen, ali i pri "epskoj opširnosti" još mi se nije dogodilo da nešto ne mogu upisati zbog nedostatka mjesta).

Sljedeća "kartica" naslovljena je MATERIJAL, (slika 4) U nju se upisuju podaci o *Materijalima i tehnikama* (npr.

su gornja dva naslova predugaËka, ili se pak za pojedi- **59** papir, bakrorez, obojen) i *Mjerama* (grafike, kad god je moguće, dobivaju dvije mjere - mjeru ploče i mjeru lista; slike također imaju dvije mjere - mjeru platna i mjeru okvira, što je vrlo korisno pri izboru predmeta za izlaganje, davanju podataka postavljaču izložbe itd.). U *Natpisima i oznakama* detaljno se upisuju signature, naslovi listova i svi ostali podaci koji se iščitavaju iz njih. U rubrici *Dijelovi i komponente* npr. za list iz grafiËke zbirke upisujem ima li ili nema paspartu, dok ću za sliku upisati ima li ili nema okvir, i kratak opis okvira.

> Treća "kartica" naslovljena je POVIJEST. (slika 5) U rubrici *Reference* nalazi se niz podrubrika (npr. literatura, katalog, bibliografija, K++) koje omogućuju bolje svrstavanje upisanih podataka. K++ je knjižnični program u kojemu knjižničarka Muzeja upisuje podatke. Taj će program unutar HPM-a, nadamo se, uskoro biti povezan s bazom M++, čime će nam biti omogućeno usklađenije navođenje literature i pretraživanje po bazi naše bogate knjižnice.

> Na istoj se kartici nalazi rubrika *Uporaba i povijest,* u koju upisujem podatke o bivšim vlasnicima predmeta, ako su mi poznati. Tu je i rubrika *Stanje,* u koju upisujem podatke o predmetu (stanje, datum odlaska i povratka s restauriranja, podatke o restauratoru itd.). U rubriku *Izložbe* unose se podaci o izložbama na kojima je predmet bio. Tu je, kao i pri navođenju referenci, također nužno usklađivanje unutar Muzeja, kako bi ti podaci bili ujednačeni.

Četvrta "kartica" naslovljena je UPRAVLJANJE ZBIRKOM. (slika 6) Sadržava podatke o Nabavi pred-

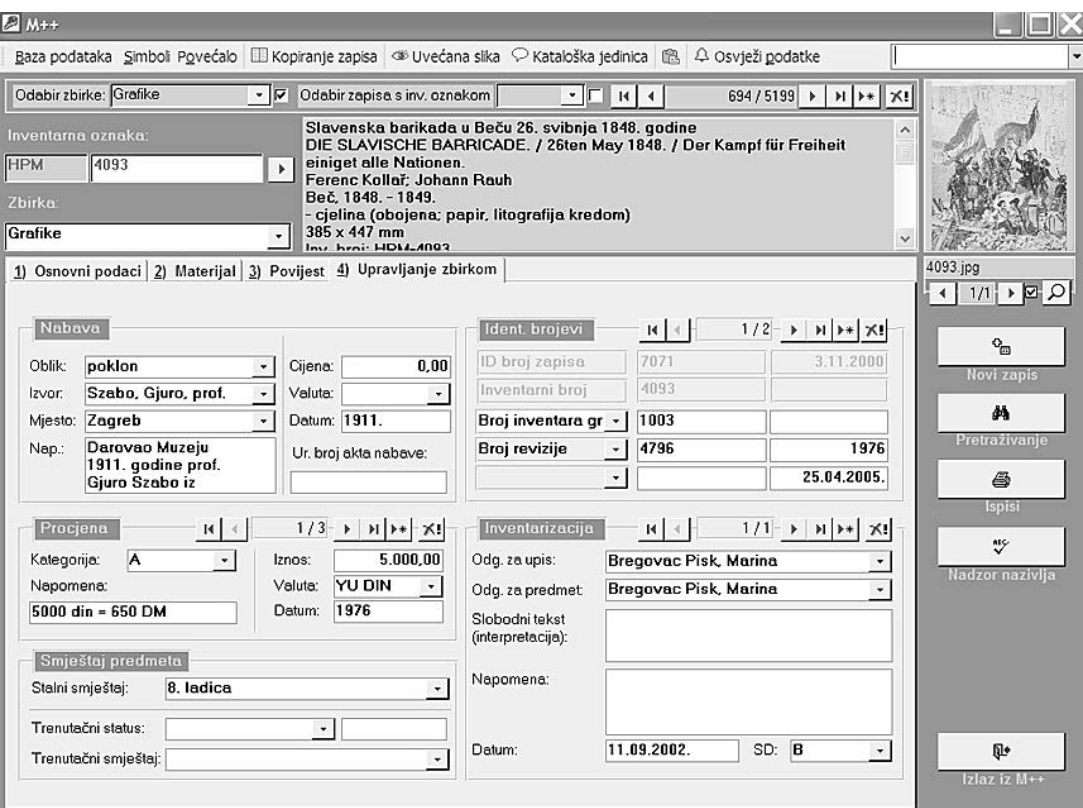

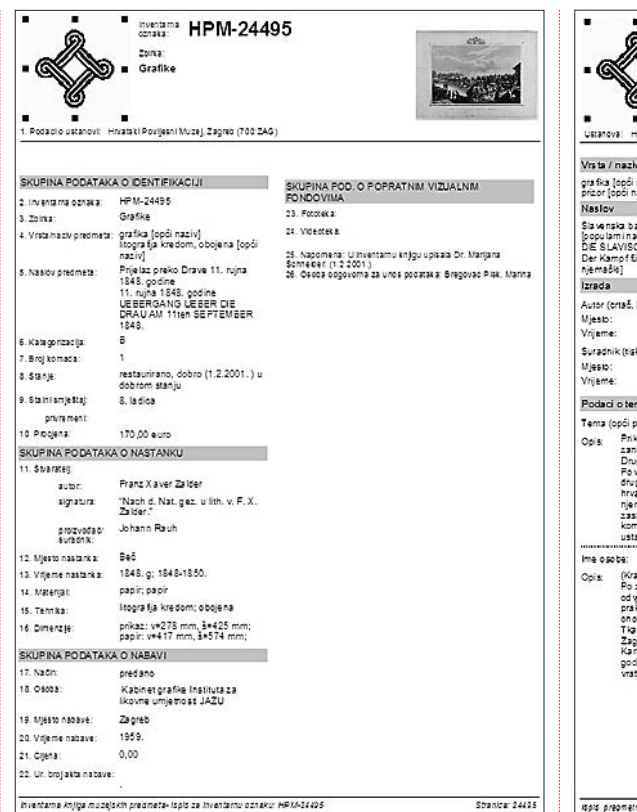

**sl.7. Ispis inventarne knjige sl.8. Ispis predmetne kartice**

> *meta, Procieni, Smještaju, Identifikacijskim brojevima, Kategoriji predmeta, Stupnju dovršenosti i Postupku inventarizacije*. *Procjenu predmeta* unosim u dvije podrubrike - procjenu preraËunatu prema onoj napravljenoj 1976. godine, kada je u Muzeju provedena velika reviziju, i moju procjenu vrijednosti, danu u razdoblju od 2003. nadalje; ta je druga svota podložna neprestanom aæuriranju odnosno dodavanju novih podataka o procjeni, uz mogućnost ostavljanja starih vrijednosti, što je Ëesto izuzetno korisno. *Identifikacijski brojevi* imaju niz podrubrika - brojeve revizije iz 1976. godine, eventualne brojeve ulaza i izlaza, grafiËki listovi imaju i stari inventarni broj grafiËke zbirke, broj negativa i dijapozitiva itd. U podacima o *Inventarizaciji* navodi se osoba odgovorna za predmet i osoba odgovorna za upis toga predmeta u bazu (za zbirke o kojima se brinem u oba sam slučaja to ja; podrubrike su zamišljene za muzeje u kojima kustos nije jedina osoba koja se brine o predmetu). *Stupanj dovršenosti* s ponuđenim kategorijama N, X, A, B, C daje mi mogućnost da procijenim koliko sam detaljno obradila neki predmet.

inventama knjiga muzejskih predmeta- Ispis za inventamu oznaku: HPM-24405

Mislim da su podaci na toj kartici zbog njihove povjerljivosti (nabava i vrijednost, podatak o mjestu Ëuvanja, procjena vrijednosti, kategorizacija itd.) oni o Ëijoj bi dostupnosti trebalo razmisliti, a svakako ih u budućoj mreži izmjena podataka trebalo učiniti nedostupnima osobama izvan Muzeja.

Program M<sub>++</sub> nudi više mogućnosti ispisa - *ispis za inventarnu knjigu*, za *katalog muzejskih predmeta*, *knjigu ulaska*, *knjigu izlaska*, *predmetnu karticu*, *kataloπku je-*

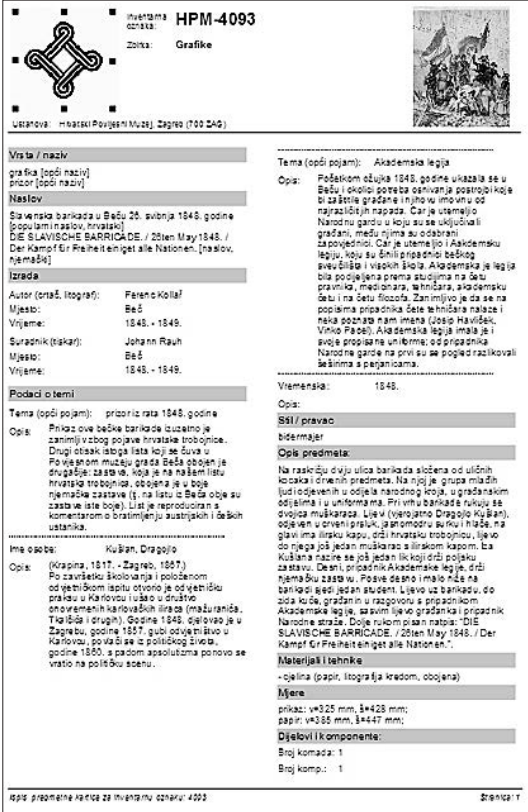

*dinicu*, *tabliËni ispis inventiranih predmeta* s mjestom za bilješke ili bez njega (taj se ispis može koristiti pri reviziji materijala) te za *ispis kataloške jedinice* prilagođen potrebama Zbirke slika, sa slikom ili bez nje. (slika 7)

Ispis za inventarnu knjigu prilagođen je Pravilniku o sadržaju i načinu vođenju muzejske dokumentacije o muzejskoj građi, što znači da treba ispisivati sve podatke koje taj pravilnik propisuje za inventarnu knjigu. Upravo mi je taj ispis pri inventiranju novih predmeta osobito važan; budući da u HPM-u kustosi više ne upisuju podatke u inventarnu knjigu već to čini dokumentarist, predmet upisujem u M++ sa svim podacima koje o njemu toga Ëasa znam, a u inventarnu se knjigu on upisuje prema ispisu za inventarnu knjigu iz M++. I ostale ponuđene mogućnosti ispisa mogu uvelike olakšati posao kustosa pri svakodnevnom radu sa zbirkom. Ispis predmetne kartice onaj je koji najčešće tiskam - on sadržava sve podatke unesene za neki predmet, zajedno s malom slikom u desnom gornjem dijelu, i kad mi je potreban ispis, biram taj. (slika 8)

Podaci upisani u M++ mogu se prebaciti u *Word*, a kao što je već spomenuto, podaci već upisani u Wordu lako se mogu prebaciti u M++. Popunjavanje M++ snimkama predmeta dobro napreduje. Predmeti iz Zbirke slika, grafika i skulptura snimaju se na dijapozitive (prema potrebi - prema narudžbama stranaka ili pak radi potreba rada na Zbirci), od njih se izrađuju fotografije koje se prije njihova ulaganja na mjesto ili prosljeđivanja strankama skeniraju u bazu podataka. Time se podatak o muzejskom predmetu kompletira,

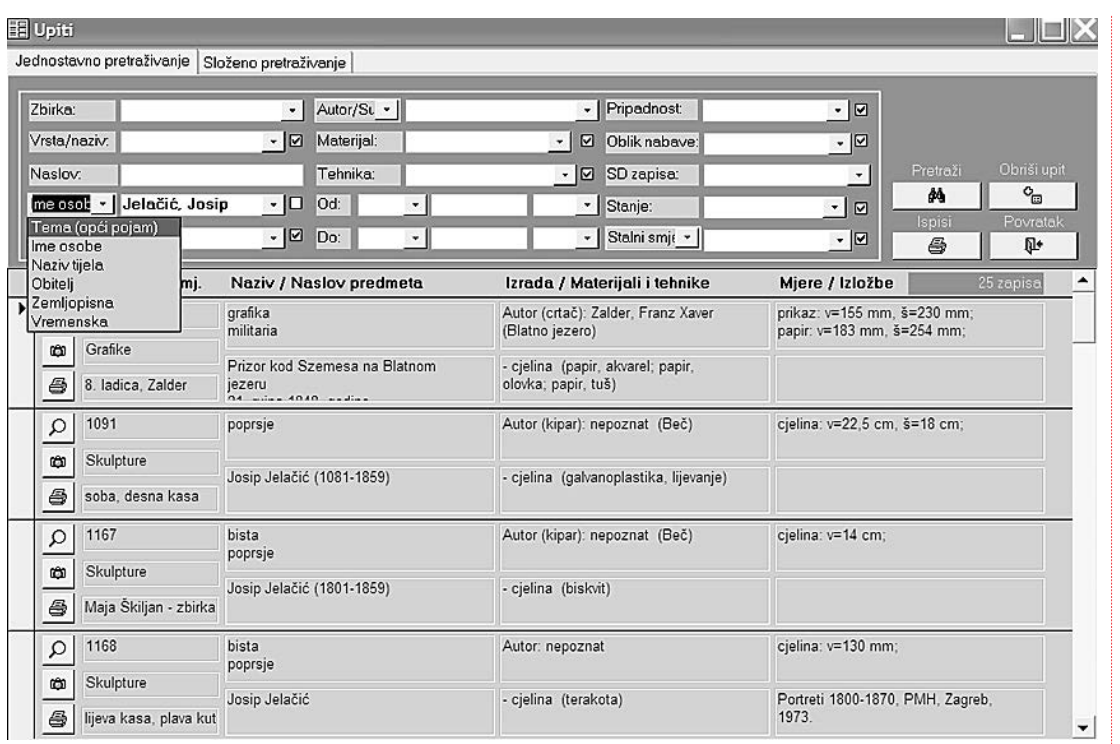

pa se, iako još uvijek malenim koracima, približavamo idealnoj situaciji u kojoj bi korisnik sve podatke o predmetu mogao dobiti na zaslonu raËunala, Ëime bi se rukovanje muzejskim materijalom i njegovo davanje na uvid svelo na najmanju mjeru. (slika 9)

Već i sada u redovitom poslu uz pomoć pretraživača unutar M++ uspijevam riješiti mnoge upite korisnika. Prije nekoliko godina za jedan sam upit korisnika vadila i po dvadesetak grafiËkih listova, a danas Ëesto uvidom u bazu rukovanja građom uspijevam to svesti na znatno manju mjeru. Osim upisa podataka, mogućnosti pretraživanja baze vrlo su važan dio svakodnevnog rada. Pretraživač, znatno poboljšan tijekom posljednjih godina, omogućuje jednostavno ili složeno pretraživanje čiji su rezultati potpuno zadovoljavajući. Uz pretraživač program nudi i mogućnost nadzora nazivlja. U tom dijelu programa hijerarhijsko povezivanje pojmova omogućuje proširivanje ili pak sužavanje pretraæivanja. (slika 10)

M++ shvatila sam kao program koji je onoliko kvalitetan i koristan koliko ga kvalitetno i pažljivo popunim, što, uostalom, vrijedi za svaki raËunalni program. Nikada pri upisu podataka u M++ nisam bila opterećena "računalnom stranom" posla, mogla sam razmišljati o drugim problemima koji su se otvarali (kako nešto upisati a da to mogu lako naći, kako što više međusobno uskladiti upise itd.).

Njegovim popunjavanjem polako poËinjem nazirati veliku i bogatu bazu podataka triju zbirki o kojima se brinem.

## **sl.9. PretraæivaË**

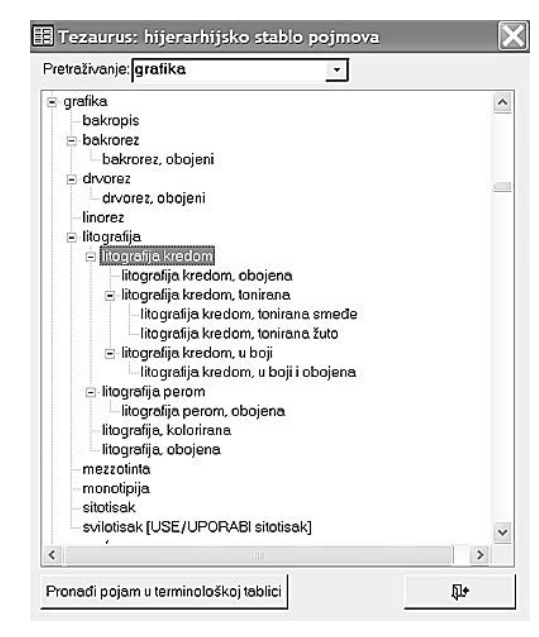

**sl.10. Nadzor nazivlja**

## **COMPUTER DATA PROCESSING OF THE PAINTING, GRAPHIC AND SCULPTURE COLLECTION OF THE CROATIAN HISTORICAL MUSEUM - EXPERIENCEES AND THOUGHTS OF THE CURATOR**

15 years ago the introduction of computers in the Historical Museum of Croatia, today known as the Croatian History Museum in Zagreb started a new era in processing materials of the Museum.

The Museum obtained a data base programme in 1999 called M++ created by Goran Zlodi. In this article, the author speaks about her thoughts and the changes that occurred as a result of six years of work in a programme that maintained its initial image (with some minor changes) and greatly widened the possibilities of entering data that are offered today.